## T33G CHEAT SHEET

### BUTTONS

Feature Keys

Redial Last Number

Check Voicemail

Handsfree/Speaker

Mute Call

) Headset

## NEED HELP? CONTACT US TODAY!

- https://pfeiffertechsupport.freshdesk.com
- techsupport@pfeiffer.edu
  - **704-463-3002**

https://phone.pfeiffer.edu

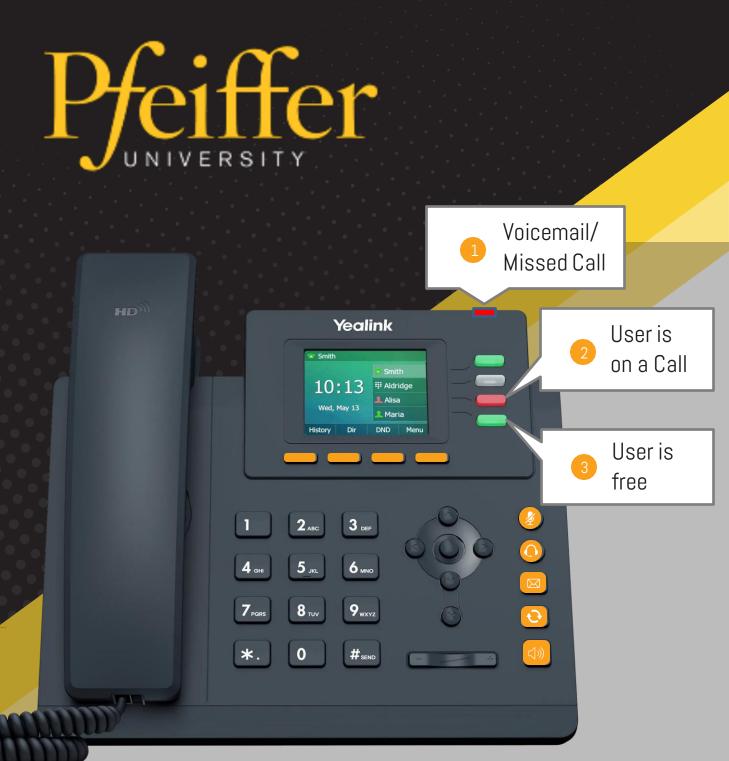

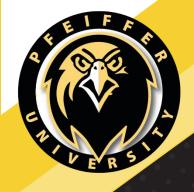

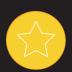

# FEATURE CODES

SHORTCUTS TO HELP YOUR AND YOUR CUSTOMERS' CALLING EXPERIENCES.

#### A list of feature codes:

- \*1 Start Recording
- \*2 Pause Recording
- \*3 Resume Recording
- \*35 Call Pickup
- \*36 Group Pickup
- \*72 Call Forward Enable
- \*73 Call Forward Disable
- \*78 Do Not Disturb Enable
- \*79 Do Not Disturb Disable
- 5001 Call Voicemail

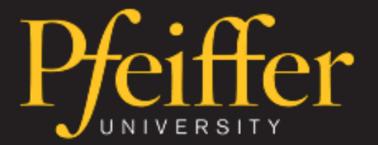

## VOICEMAIL

ALLOWS OTHERS TO LEAVE YOU A MESSAGE WHEN YOU ARE UNAVAILABLE TO ANSWER THE PHONE.

## Accessing voicemail from your office:

- 1. Dial 5001 on your telephone.
- 2. When asked for your password, enter it followed by #.
- 3. Follow the prompts below to access your messages:
  - Press 1 for new messages
  - Press 2 for old messages
- 4. After message playback, select from the following:
  - Press 1 to save message
  - Press 2 to repeat message
  - Press 3 to forward message
  - Press 4 to delete message
  - Press 5 for next message

#### Accessing voicemail remotely:

- 1. Call your extension from any other telephone.
- 2. Dial \* when your voicemail begins.
- 3. When asked for your password, enter it followed by #.
- 4. Follow the prompts from the section above.

# → VOICEMAIL PERSONAL GREETING

SET UP YOUR PERSONAL GREETING FOR WHEN YOU ARE UNAVAILABLE AND SOMEONE WANTS TO LEAVE YOU A MESSAGE.

#### To use this service:

- 1. Lift the handset and listen for the dial tone
- 2. Press 5001. This will connect you to your Voicemail.
- 3. Enter your password.
- 4. Press 6 to access greetings.
- 5. Press 1 to record your personal greeting.

#### To edit your personal greeting:

- 1. Repeat steps 1-4.
- 2. Press 3 to erase your previous message.
- 3. Press 1 to record a new message.

## □ CALL FORWARDING

INCOMING CALLS WILL BE SENT TO ANOTHER NUMBER.

#### To turn on call forwarding:

- 1. Lift the handset and listen for the dial tone.
- 2. Press \*72, followed by the number you wish your calls to be forwarded to, followed by #.
- 3. When the phone is answered, call forwarding has been activated.

#### To turn off call forwarding:

- 1. Lift the handset and listen for the dial tone.
- 2. Press \*73.
- Listen for the confirmation tone, then hang up. Call forwarding has now been turned off, and your phone will ring as usual.

## © CALL TRANSFERRING

TRANSFER CALLS TO ANOTHER EXTENSION OR PHONE NUMBER.

#### To perform a blind transfer:

- 1. While on the phone, press the "TRAN" button.
- 2. Dial the extension or phone number you'd like to transfer the call to.
- 3. Press the "TRAN" button again and hang up the phone.

#### To perform an attended transfer:

- 1. Repeat Step 1 above.
- 2. Dial the extension or phone number you'd like to transfer the call to.
- 3. Phone will begin ringing after a few seconds. Wait for the person to answer, and explain the situation (i.e. "Joe Jones called for you. I will transfer him to you now.").
- 4. Press the "TRAN" button again and hang up the phone.

## To transfer a call directly to voicemail:

- 1. Repeat Step 1 above.
- 2. Dial 03 followed by the extension whose voicemail you'd like to transfer the call to (i.e. 03101 to transfer to the voicemail of extension 101).
- 3. Press the "TRAN" button again and hang up the phone.